# Кваліфікація учасників

- [Зведена таблиця зі статусами учасників \(awards\) на етапі кваліфікації](#page-1-0)
- [Status: qualification](#page-2-0)
	- [Період верифікації потенційного переможця verificationPeriod \(Період перевірки документів учасників\)](#page-2-1)
	- [Перевірка документів учасників](#page-2-2)
		- [Завершення verificationPeriod](#page-2-3)
		- [Довантаження документів учасника після завершення аукціону](#page-3-0)
- [Status: active.qualification](#page-3-1)
	- [Визначення обсягу, який може бути розподілено](#page-3-2)
	- [Очікується опублікування протоколу та підписання договору signingPeriod](#page-3-3)
	- [Переможець. Очікується протокол \(pending\)](#page-3-4)
	- [Переможець. Очікується договір \(active\)](#page-4-0)
	- [Очікування кваліфікації/дискваліфікації переможців waitingPeriod](#page-4-1)
	- [Перерозподіл квоти, що звільнилася](#page-5-0)
	- [Прийняття рішення щодо набуття статусу переможця admissionPeriod](#page-5-1)
	- [Завершення аукціону \(переведення у статус complete\)](#page-5-2)
- [Скасування аукціону](#page-5-3)

[blocked URL](https://lh3.googleusercontent.com/LsOSqTDMWVYUvr2Ktg6VUvw0lbZ4fTW9kwQVGyCMXASdJ5Ua7z6HufWwcU7XLeMuQ2ywkKg6FYTwv6CMjCi2XNR7jacWKXQ1Fy5MU3BKnORbhfS4mbDcBGVyUG_ASjRRfB_mCcQy)

#### 4 Award's timeline процедури розподілу квот підтримки на виробництво електроенергії з альтернативних джерел енергії renewables ЦБД-З

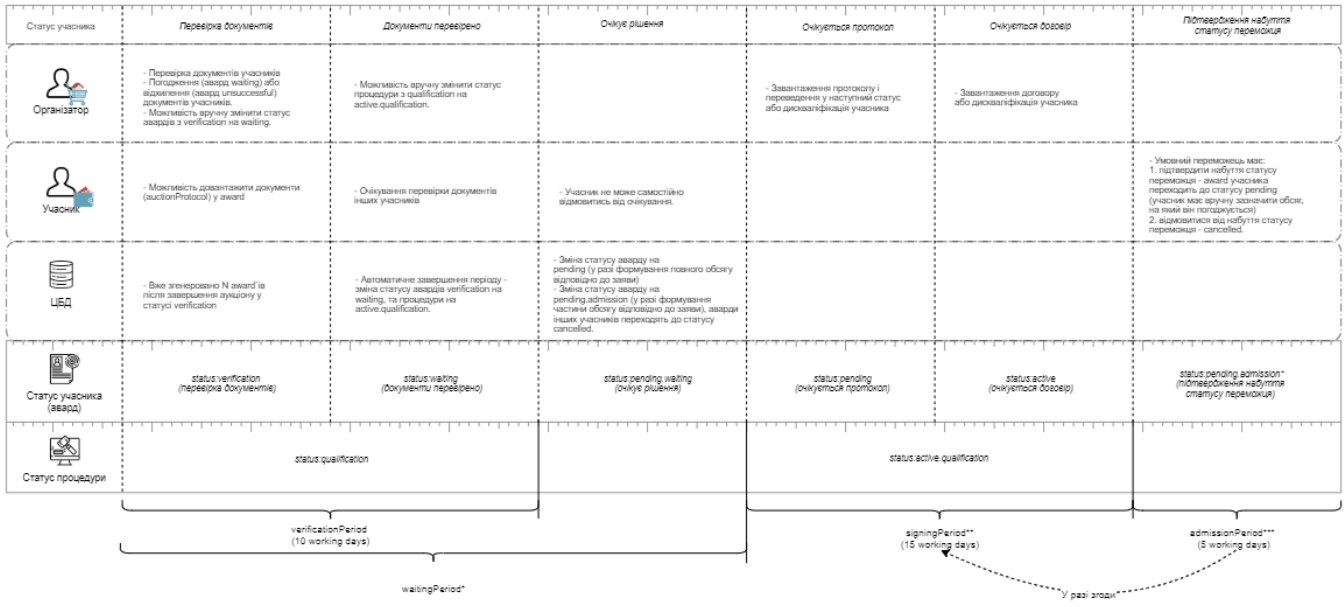

стьоя на 29-й робочий день після завершення аукціону о 23:59 (закінчення статусу авадаў вычначокыя аідповідно до міндваго терміну дії поверн<br>ивост посет згідітоРейсь!<br>кольки протягом жайгорРейов должни учасників, що набул я статусу аварду визначається відповідно до кінцевого терміну дії поверне ня банків кої гарантії)

#### [Оригінал схеми](https://confluence-sale.prozorro.org/pages/viewpage.action?pageId=50365757)

# <span id="page-1-0"></span>Зведена таблиця зі статусами учасників (awards) на етапі кваліфікації

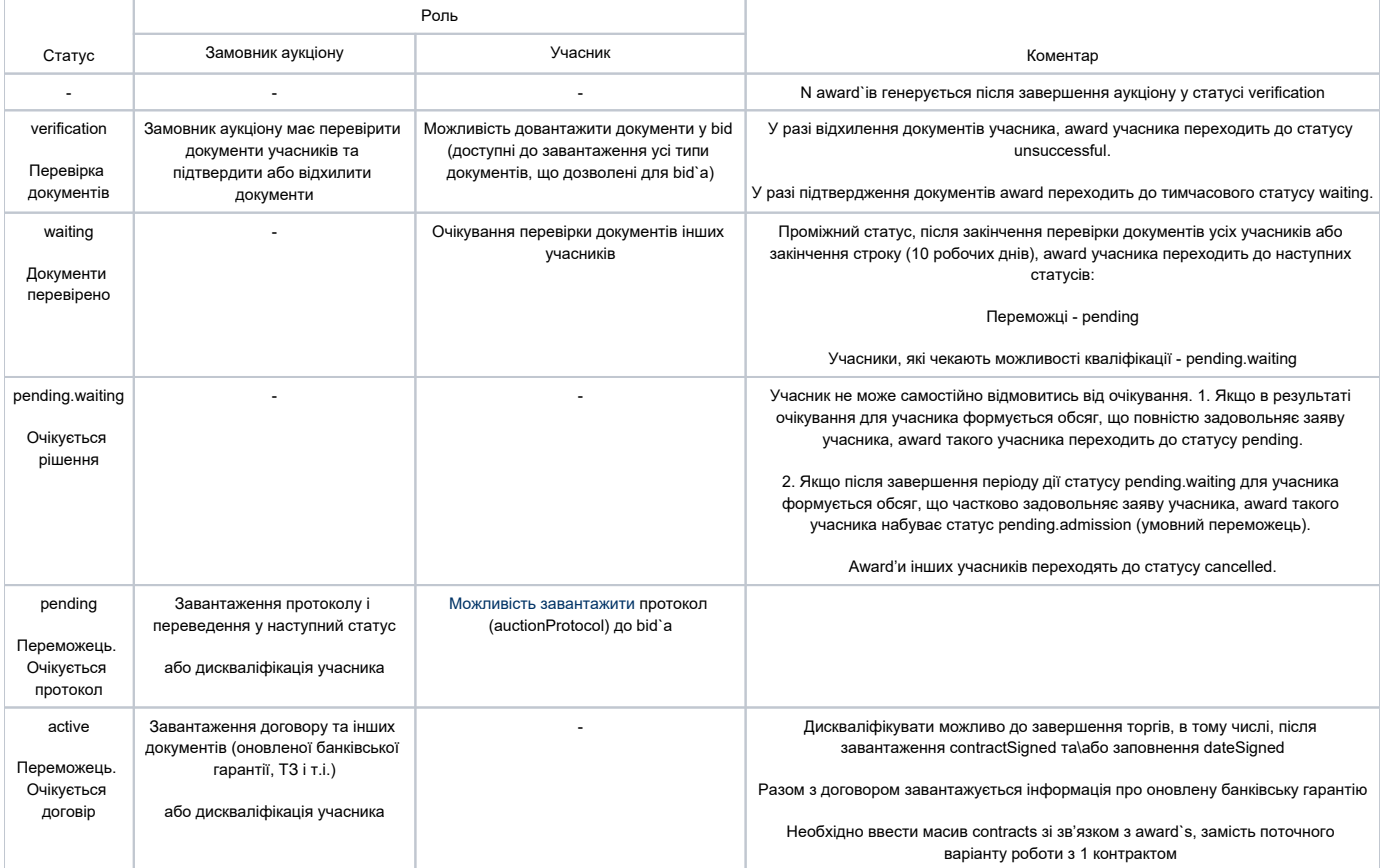

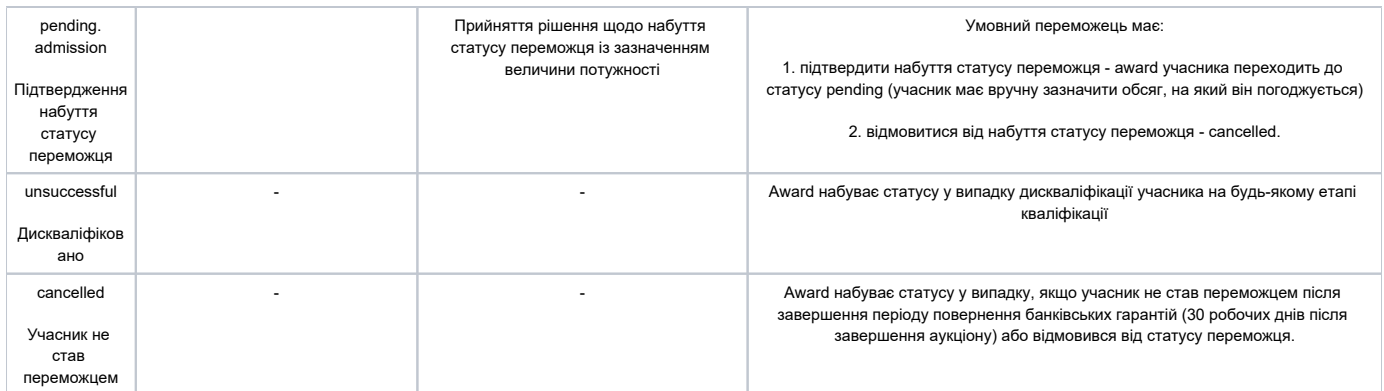

# <span id="page-2-0"></span>Status: qualification

#### <span id="page-2-1"></span>Період верифікації потенційного переможця verificationPeriod (Період перевірки документів учасників)

<https://confluence-sale.prozorro.org/pages/viewpage.action?pageId=47448256> - схема кваліфікації

Note: endDate verificationPeriod, signingPeriod та admissionPeriod в процесі Awarding'у фіксуються на рівні 18:00.

По завершенню аукціону, процедура переходить у статус qualification - фазу перевірки документів учасників. ЦБД формує award`и для N учасників у статусі verification. award`и формуються для всіх учасників, в залежності від кількості заяв на участь

Валідною ставкою вважається та, що рівна або менша за значення value.amount.

На майданчиках відображається інформація про учасників, що кваліфікуються (повний перелік полів [https://procedure-sandbox.prozorro.sale/api](https://procedure-sandbox.prozorro.sale/api/doc#/) [/doc#/](https://procedure-sandbox.prozorro.sale/api/doc#/)):

- a. Повна юридична назва Учасника
- b. Розмір цінової пропозиції
- c. Обсяг учасника
	- i. Розмір з заяви учасника
- d. Статус award
- e. Документи учасника
- f. Терміни на перевірку документів та завантаження протоколу\договору

Протокол про результати аукціону формується автоматично у вигляді структурованого машиночитаємого файлу (JSON або YAML) та оприлюднюється в формі електронного документу електронною торговою системою в день завершення аукціону.

#### <span id="page-2-2"></span>Перевірка документів учасників

Учасниками вважаються користувачі, які подали повний пакет коректних документів і відповідають вимогам законодавства. Після аукціону Замовник аукціону протягом 10 робочих днів (verificationPeriod), але не пізніше 18:00 години останнього дня verificationPeriod здійснює перевірку документів всіх учасників аукціону та завантажує відповідні документи ("Акт про невідповідність" та/або "Загальний акт перевірки"):

підтверджує наявність документів учасника (натискає на майданчику на кнопку "Підтвердити", після чого майданчик передає award`у такого учасника статус waiting до ЦБД)

або

• відхиляє учасника (завантажує документ - "Акт про невідповідність" - documentType: rejectionProtocol та натискає на кнопку "Відхилити", після чого майданчик передає статус "unsuccessful" award и учасника). "Акт про невідповідність" завантажується щодо кожного учасника, який не пройшов перевірку документів, перед тим як перевести award у статус "unsuccessful".

<span id="page-2-3"></span>Після того, як не залишилось учасників, документи яких розглядаються (всі документи або підтверджено, або відхилено), Замовник аукціону повинен оприлюднити "Загальний акт перевірки" documentType: x\_verificationAct щодо результатів перевірки документів, "Загальний акт перевірки" завантажується до процедури, а не окремих авардів. Замовник аукціону завантажує "Загальний акт перевірки", натискає кнопку "Перевірку документів завершено", після чого майданчик змінює статус процедури на active.qualification. Якщо є учасники у статусі verification, в Замовника аукціону можливість перевести процедуру до статусу active.qualification відсутня. Якщо в процедурі відсутній документ x\_verificationAct - можливість перевести процедуру у статус active.qualification відсутня. Додати документ з таким типом можливо тільки на етапі перевірки документів учасника. У Замовника аукціону є можливість замінити "Загальний акт перевірки" до моменту натискання кнопки "Перевірку документів завершено".

#### Завершення verificationPeriod

Можливо 2 варіанти, з автоматичним завершенням та з ручним. В ЦБД закладаємо можливість перемикатись між опціями

#### Варіант А.

Автоматичне завершення періоду - якщо по завершенню періоду присутні award`и у статусі verification, такі award`и автоматично змінюють свій статус на waiting, статус процедури автоматично змінюється на active.qualification. Діє принцип мовчазної згоди, ті учасники, документи яких не розглянуто вважаються такими, що успішно пройшли перевірку документів. Зміна статусів процедури та авардів здійснюється за відсутності документу x\_verificationAct.

#### Варіант Б.

Автоматичне завершення періоду відсутнє, Замовник аукціону має вручну змінити статус award`ів з verification на waiting та процедури з qualificatior на active.qualification. У структурі verificationPeriod з'являється додаткове поле з інформацією про порушення термінів.

#### <span id="page-3-0"></span>Довантаження документів учасника після завершення аукціону

Після завершення аукціону, протягом verificationPeriod, поки award знаходиться у статусі verification, учасники мають можливість довантажити до bi d`а набір документів для усунення формальних недоліків (усі типи документів, що дозволені для bid`а). У разі довантаження оновленої версії документу, тип документу та його неймінг має співпадати, з документом, який на етапі розміщення заяви було додано до bid`а. Можливо тільки довантажити документи, всю інформацію bid`а (поля та документи), яка була збережена на етапі tenderPeriod, змінювати неможливо.

## <span id="page-3-1"></span>Status: active.qualification

#### <span id="page-3-2"></span>Визначення обсягу, який може бути розподілено

Після зміни статусу процедури на active.qualification, розраховується обсяг квоти, виходячи з сумарного обсягу учасників, які успішно пройшли перевірку документів (тільки учасники з award`ом у статусі waiting). Розрахований обсяг квоти складає 80% від суми обсягів у заявах учасників, але не більше за обсяг квоти, вказаний при публікації аукціону Замовником аукціону. Після чого змінюється статус award`ів таких учасників і починається етап роботи з протоколом та договором.

signingPeriod.startDate періоду роботи з протоколом та договором формується:

- від дати завершення аукціону, для учасників, обсяг заявок яких задовольняється одразу після завершення перевірки документів
- з дати такої дискваліфікації та оновлення статусу учасника, для учасників, які набувають право на отримання квоти після дискваліфікації одного з переможців протягом waitingPeriod
- з дати фактичного завершення admissionPeriod у разі погодження умовним переможцем на обсяг, що залишився після кваліфікації /дискваліфікації переможців.

Пропозиції сортуються від меншої ціни до більшої, а, у випадку співпадіння ціни, вище відображається пропозиція розміщена раніше. Часом розміщення пропозиції вважається час першого розміщення заяви у ЦБД, а, у випадку редагування пропозиції під час періоду прийому пропозицій, час фіксації змін у заяві у ЦБД.

#### <span id="page-3-3"></span>Очікується опублікування протоколу та підписання договору signingPeriod

Первинно на SigningPeriod виділено до 15 робочих днів після закінчення verificationPeriod для кожного award`у, але період триває доти, доки Замовник аукціону не переведе процедуру в наступний статус (на рівні ЦБД необхідно реалізувати параметр автоматичної зміни статусу award`у, аналогічно до завершення verificationPeriod).

SigningPeriod це період який відноситься до award`у, він формується окремо для кожного учасника під час набуття таким учасником статусу pending . Дата початку та завершення періоду для різних учасників може відрізнятися.

#### <span id="page-3-4"></span>Переможець. Очікується протокол (pending)

Award'ам учасників з найнижчими ставками присвоюється статус pending. При однакових цінових пропозиціях, переможцем вважається той учасник, що подав пропозицію раніше. Час подачі пропозицій враховується та відображається відповідно до стандарту, наприклад: 2019-10- 11T14:54:12.708333+03:00 (посилання на стандарт [https://en.wikipedia.org/wiki/ISO\\_8601](https://en.wikipedia.org/wiki/ISO_8601))

Процедура кваліфікації знаходиться в періоді підписання протоколу, у цей час Замовник аукціону зобов'язаний завантажити і підтвердити протокол аукціону (documentType: auctionProtocol) в цей award. У Замовника аукціону є можливість замінити протокол аукціону до моменту натискання кнопки "Протокол затверджено".

У Замовника аукціону є можливість підтвердити протокол і після завершення SigningPeriod, обмеження на майданчику не мають встановлюватись.

Після завантаження протоколу Замовник аукціону натискає кнопку "Протокол затверджено", після чого майданчик переключає статус award'у в active ("Очікується договір"). В результаті чого для цього award'у створюється contract відповідного учасника в статусі pending у масиві contracts.

У учасника, який кваліфікується є можливість завантаження та заміни Протоколу (тип документу auctionProtocol) до bid`а (не обов'язкова дія), але завантаження цього документу учасником не призводить до зміни статусів в системі.

У разі відмови переможця від підписання протоколу про результати аукціону, гарантований покупець складає та оприлюднює в електронній торговій системі акт (documentType: act), натискає на кнопку "Дискваліфікувати учасника" і вказує одну чи декілька причин зі списку (причина записується в поле data.award.description):

- Переможець
	- Подання неповного пакету документів або відомостей
	- Надання недостовірної інформації
	- Не розкриття інформації про кінцевих бенефіціарних власників
	- Поширюються обмежувальні заходи
	- Перевищення обсягу річної квоти (25%)
	- Відмовився від підписання протоколу
	- Відмовився від підписання договору

Після чого майданчик передає статус unsuccessful award`у учасника. Вказана причина чи декілька причин, а також статус учасника, повинні відображатись на майданчику.

## <span id="page-4-0"></span>Переможець. Очікується договір (active)

В межах signingPeriod'у Замовник аукціону повинен натиснути на кнопку "Завантажити договір" (documentType==contractSigned) та натиснути на кнопку "Підтвердити договір". Після цього майданчик переводить contract в статус active.

У Замовника аукціону є можливість підтвердити договір і після завершення signingPeriod award`у, обмеження на майданчику не мають встановлюватись.

До підтвердження договору, Замовник аукціону має вказати дату підписання договору (contracts.dateSigned) та аукціонну суму у гривні (data. contracts.x\_valueUAH) та інші обов'язкові поля [https://procedure-staging.prozorro.sale/api/doc#/.](https://procedure-staging.prozorro.sale/api/doc#/)

Без заповнення обов'язкових полів, відсутня можливість змінити статус contract.

До переведення контракту в статус active, Замовник аукціону повинен мати можливість виправити обов'язкові поля та вкладені файли (виклик PUT /contracts/{cid}/documents/{did} ). При цьому, змінені файли відображаються на веб-сайті Майданчика перекресленими.

В статусі pending, до переведення контракту в статус active (в тому числі, після завантаження документу з типом contractSigned або фіксації дати підписання контракту dateSigned), у Замовника аукціону наявна можливість дискваліфікувати учасника.

У разі відмови переможця або Замовника аукціону від укладення договору купівлі-продажу, Замовник аукціону складає та оприлюднює в електронній торговій системі акт (documentType: act, додається до contract переможця), натискає на кнопку "Дискваліфікувати учасника" і вказує одну чи декілька причин зі списку (причина записується в поле data.documents.description):

- Переможець
	- Подання неповного пакету документів або відомостей
	- Надання недостовірної інформації
	- Не розкриття інформації про кінцевих бенефіціарних власників
	- Поширюються обмежувальні заходи
	- Перевищення обсягу річної квоти (25%)
	- Відмовився від підписання протоколу
	- Відмовився від підписання договору

Після чого майданчик переводить контракт у статус cancelled. Award учасника автоматично стає unsuccessful.

#### <span id="page-4-1"></span>Очікування кваліфікації/дискваліфікації переможців waitingPeriod

Після закінчення періоду перевірки документів учасників, система визначає starDate періоду очікування кваліфікації/дискваліфікації переможців.

waitingPeriod.startDate завжди дорівнює auctionPeriod.endDate та триває 29 робочих днів, waitingPeriod.endDate наступає на 29 робочий день о 23: 59.

В рамках цього періоду учасники, що успішно пройшли перевірку документів і в результаті якої їх award отримав статус pending.waiting, - очікують кваліфікації/дискваліфікації переможців.

# Очікує рішення (pending.waiting)

Для учасників, які не отримали бажаний обсяг, а також для учасника, який отримав частину бажаного обсягу (bids.quantity), одразу після аукціону, формуються award'и, що отримують статус pending.waiting. Такі учасники не можуть відмовитись від очікування і чекають на дискваліфікацію переможців або завершення waitingPeriod (29 робочих днів з моменту завершення аукціону).

Якщо в рамках waitingPeriod один з award'ів у статусі pending дискваліфіковують, і у процедурі є учасники у статусі pending.waiting, відбувається пе рерозподіл квоти, що звільнилась. Якщо після перерозподілу не використано весь обсяг, залишок обсягу переходить наступному учаснику у статусі pending.waiting

#### <span id="page-5-0"></span>Перерозподіл квоти, що звільнилася

У випадку дискваліфікації переможця, ЦБД розподіляє обсяг переможців, яких було дискваліфіковано, між учасниками з наступними найменшими за величиною ціновими пропозиціями. При цьому, вже розрахований обсяг квоти 80% не змінюється.

Якщо в результаті для учасника, з award`ом у статусі pending.waiting, формується обсяг, що повністю задовольняє його заяву, award такого учасника переходить до статусу pending. З моменту зміни статусу такого award'у на pending для такого учасника формується окремий signingPeriod 15 робочих днів (аналогічно до award`ів, які сформувались спочатку).

Award може знаходитись у статусу pending.waiting не довше 29 робочих днів після завершення аукціону. Після завершення періоду (на 30-й робочий день о 00:00), відбувається перевірка наявності умовного переможця. Умовним переможцем вважається учасник який отримав частину бажаного обсягу (bids.quantity). У разі наявності умовного переможця award такого учасника автоматично змінює свій статус на pending.admission, а award`и всіх інших учасників (у статусі pending.waiting), що йдуть наступні в черзі за умовним переможцем автоматично змінюють свій статус на cancelled.

#### <span id="page-5-1"></span>Прийняття рішення щодо набуття статусу переможця admissionPeriod

Якщо після завершення waitingPeriod (на 30-й робочий день о 00:00 після завершення аукціону), та за умови наявності учаснику у статусі pending. waiting, з обсягом квоти, яка не повністю задовольняє заявку учасника, у award`a такого учасника автоматично формується admissionPeriod тривалістю в 5 робочих днів. Award такого учасника набуває статус pending.admission (умовний переможець):

- 1. Учасник протягом 5 робочих днів має погодитися або відмовитися від обсягу, який залишився після кваліфікації переможця/ців.
- 2. У випадку погодження на обсяг, що залишився, умовний переможець в особистому кабінеті надає підтвердження на набуття статусу переможця (pending) та зобов'язаний вказати розмір обсягу, на який погоджується: поле - award.quantity (вказаний обсяг повинен дорівнювати або бути меншим обсягу, що залишився). Після чого у award`a формується signingPeriod, на який виділяється до 15 робочих днів, але період триває доти, доки Замовник аукціону не переведе процедуру в наступний статус.
- 3. У випадку відмови від обсягу, що залишився, або бездіяльності учасника протягом admissionPeriod необхідно передати зміну статусу award`у з pending.admission на cancelled.

У разі коли обсяг частини річної квоти підтримки в межах лота повністю роподілений між переможцями, умовний переможець не визначається та admissionPeriod не формується.

# <span id="page-5-2"></span>Завершення аукціону (переведення у статус complete)

Після підтвердження або дискваліфікації учасників, які не пройшли кваліфікацію (відсутні award`и у статусі pending та pending.waiting), Замовник аукціону натискає на кнопку "Завершити аукціон". Після чого процедура змінює статус на complete.

# <span id="page-5-3"></span>Скасування аукціону

Замовник має право відмовитися від проведення Електронних торгів, шляхом скасування аукціону. Для скасування Замовник аукціону зобов' язаний завантажити документ із причинами скасування (documentType:cancellationDetails) та внести опис причин скасування аукціону (data. cancellations.reason) та натиснути кнопку "Скасувати аукціон". Технічно можливість скасування аукціону присутня до моменту переходу в один з термінальних статусів. Скасувати аукціон можливо у будь-якому не термінальному статусі процедури, окрім active.auction.

Гарантований покупець має право обрати одну з нижчезазначених причин:

- скасування або внесення змін до рішення Кабінету Міністрів України щодо встановлення річних квот підтримки та графіка аукціонів на відповідний рік;
- виникнення непередбачуваних технічних чи програмних неполадок, що унеможливлюють роботу електронної торгової системи та проведення аукціону.

У Замовника аукціону є можливість замінити documentType:cancellationDetails до моменту натискання кнопки "Скасувати аукціон".

Фактичну дату скасування Замовник аукціону вказує вручну, валідація на рівні ЦБД (фактична дата скасування в діапазоні між датою створення та фактичною датою)<https://procedure-sandbox.prozorro.sale/api/doc#/>

Перелік термінальних статусів процедури:

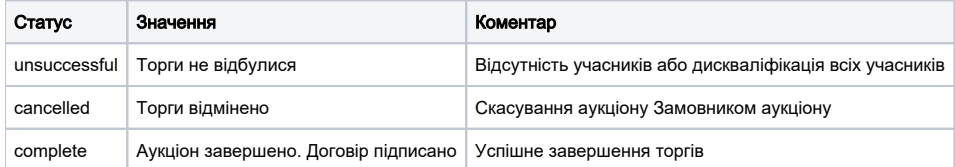